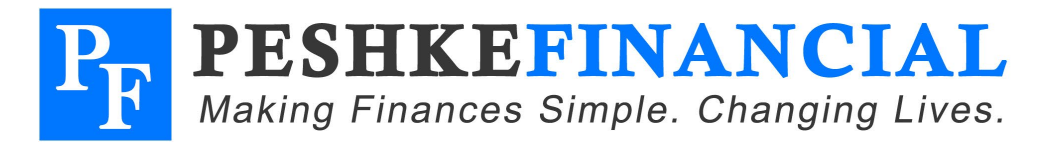

# **RENTAL PROPERTY TAX ACCOUNTING CHECKLIST**

Below are step-by-step instructions for setting up your rental property tax accounting, as well as ongoing tasks to implement. These steps will aid in your rental property organization and make tax time a heck of a lot easier, as well as clarify for you the profitability of your rental(s). The "other items" are additional steps we suggest taking during the process of setting up your rental(s).

**INITIAL SETUP** *(the key is to eliminate comingling of personal and rental property funds)***:**

- 1) Establish a separate checking account at your bank **for each** unique rental property \*\*
- 2) Establish a separate debit/credit card **for each** unique rental \*\*
	- *a.* Link the payments for this card to the appropriate rental bank account *(setup in #1 above)*
- *3)* Setup accounting software *(we suggest using something simple like "YNAB")*
	- a. See page 2 of this document for instructions on implementing YNAB into your rental property accounting

### **DAILY TASKS, AS APPLICABLE:**

- *1)* Deposit all rental-related income into that rental's account *(but never deposit "non-rental" items)* a. Via direct deposit or manual ATM/bank deposit
- *2)* Pay all rental-related expenses from that rental's account *(but never pay "non-rental" expenses)* a. Via written checks, debit card, credit card
- 3) (Manually) Log transactions into your accounting software as they occur, categorizing as applicable \*\*\*
	- a. Contact Chad with questions on categorizing

#### **MONTHLY TASKS:**

- 1) (Automatically) Log transactions into accounting software by importing bank & credit account files \*\*\*
- 2) Categorize & approve imported transactions as applicable
	- a. Contact Chad with questions on categorizing

#### **TAX TIME TASKS:**

1) Provide Chad with your Profit & Loss Report each tax year *(provides income/expense info for tax return)*

#### **OTHER ITEMS:**

- Checkout our Blog article titled ["6 Tips For Owning Rental](http://www.chadpeshke.com/personal-finance-blog/4-tips-for-renting-out-your-home) Properties"
- Checkout our Blog article titled ["Implications of Converting Your Home To A](http://www.chadpeshke.com/personal-finance-blog/implications-of-converting-your-home-to-a-rental) Rental"

*\*\* These are in addition to your existing personal checking account and personal credit cards. Does not necessarily need to be a "business" type account as banks and credit cards will charge you more if it's labeled as business. You just need to know it's for your rental business accounting...it can still be a "personal" checking account if no DBA name affiliation is required for your rental(s).*

*\*\*\* The manual step is applicable if you prefer to log as you go, or if your bank/credit card vendors don't allow transaction exporting. Some also choose a combination of both, with daily logging of written checks and direct bank deposits/withdrawals, and monthly (automatic) importing of credit card transactions.*

**WEB**: www.PeshkeFinancial.com **PHONE**: (877) 970-9400 **EMAIL**: Info@PeshkeFinancial.com

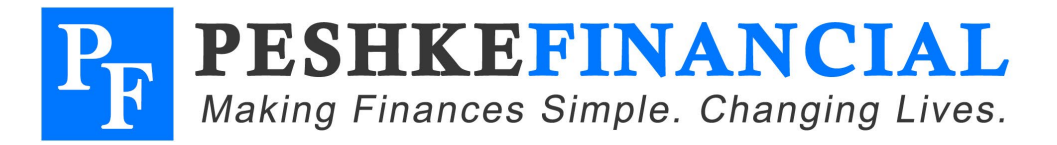

# **IMPLEMENTING YNAB FOR RENTAL PROPERTY ACCOUNTING**

Below are step-by-step instructions for setting up YNAB as the software for your rental property accounting. Please note that the instructions may adjust slightly if YNAB & Dropbox adjust their processes, etc.

### **SOFTWARE SETUP**

- 1) Purchase/download YNAB by [clicking](http://classic.youneedabudget.com/) here
	- a. Once the software opens, **do NOT** open any files. Minimize the window until you select the following template for Rental property finances: Click [Here](https://www.dropbox.com/sh/s8xdxqw8sc80hp1/AAAcJqaqAktKL2FCR6mMAqq3a?dl=0)
	- b. NOTE: If you don't already have Dropbox, you'll now need to create a new account & download the software
- 2) Once downloaded and the Dropbox browser opens, hit the blue "Download" button
- 3) Then hit "Save to my Dropbox"
- 4) Go back to the YNAB program
- 5) Click File > Open
- 6) Select "Open another budget"
- 7) Select "Open a YNAB 4 budget"
- 8) Search for the applicable "Client Template -1- Business (rental property)" file in your computer's Dropbox folder...once you locate and select this file, your new rental property budget will open
- 9) DO NOT make any changes to the order of things, etc. before speaking with us

#### **ACCOUNTING SETUP**

- 1) Implement a rental property budget, after consulting with Chad
	- *a.* Customize category names and amounts in YNAB *(from Chad's template)*
	- b. Employ a "draw" to "smooth" out irregular income [click here](http://www.chadpeshke.com/personal-finance-blog/how-to-budget-with-an-irregular-income) for a helpful article on this

#### **ONGOING TASKS**

1) See previous page for daily, monthly, and tax time tasks